# **Guía Rápida de Usuario**

*Las siguientes instrucciones se proporcionan como una guía rápida para las características/funciones más habituales de los usuarios. Las instrucciones completas se incluyen en el manual de usuario.* 

#### *Hacer una llamada:*

Interna –

- Descuelgue o pulse la tecla SPEAKER.
- Marque el número de la extensión en el teclado. Externa –
- Descuelgue o pulse la tecla SPEAKER.
- Seleccione la línea o marque el número de acceso.
- Marque el número deseado.

#### *Usar tono de aviso:*

- Al llamar a una extensión ocupada, pulse \*.
- Espere la respuesta de la extensión avisada.

#### *Para reintentar una llamada a un usuario externo hasta conseguir respuesta:*

- Al realizar una llamada externa a un usuario ocupado, use la tecla de Navegación para visualizar el siguiente menú, y pulse la tecla de acceso rápido ACNR.
- Cuelgue; la llamada se realizará cuando el usuario deje de estar ocupado.

#### *Eliminar ACNR:*

• Pulse la tecla de acceso rápido STOP.

#### *Responder a una llamada mientras se está en reposo:*  Interna –

• Descuelgue, o si está en manos libres, simplemente hable. Externa –

- Descuelgue y pulse la tecla flexible que parpadee (en caso de ser necesario).
- MUTE (cambiar) pulse para que la llamada deje de sonar.
- VOL ▲ ▼– pulse para ajustar el volumen en una llamada.

#### *Contestar una llamada mientras se está ocupado:*

- Pulse la tecla Hold/Save.
- Pulse la tecla de línea que parpadee.

#### *Usar No Molesten (DND):*

• Pulse la tecla DND (cambia entre ON y OFF).

# *Capturar una llamada de otra extensión:*

- Descuelgue o pulse la tecla SPEAKER.
- Marque 7 (Código directo de captura de llamada).
- Marque el número de la extensión que esté sonando.

## *Capturar una llamada de otra extensión en el mismo grupo:*

- Descuelgue o pulse la tecla SPEAKER.
- Marque 566 (Código de captura de grupo).

# *Conferencia:*

- Realice la primera llamada.
- Pulse la tecla de acceso rápido Conferencia.
- Realice la segunda llamada.
- Pulse la tecla de acceso rápido Conferencia dos veces.

# *Retener una llamada:*

- Pulse la tecla HOLD/SAVE mientras esté en una llamada o en una conferencia.
- Pulse la tecla de línea que parpadee o la tecla de Loop para volver a la llamada, o la tecla de Conferencia para volver a la conferencia.

# *Desvío de llamadas:*

- Descuelgue o pulse la tecla SPEAKER.
- Pulse la tecla acceso directo DESVIAR.
- Marque el tipo de desvío (0-5).
- 1=Incondicional, 2=Ocupado, 3=No Contesta, 4= Ocupado / No Contesta, 5=A número externo (sólo operadora), 0=Follow-me
- Para desvíos tipo 1-4, marque el número de destino.
- Para desvíos tipo 5, pulse la tecla de línea/grupo de líneas, y marque el número de marcación abreviada.
- Para desvíos tipo 0, marque la contraseña de la extensión que realiza el desvío y seleccione el tipo de desvío (1-4). 1=Incondicional, 2=Ocupado, 3=No Contesta, 4= Ocupado / No Contesta.
	- Marque el número de destino.

# *Cancelar un Desvío:*

- Descuelgue o pulse la tecla SPEAKER.
- Pulse la tecla de acceso directo DESVIAR.
- Marque #.

#### *Transferir una llamada:*

- En una llamada, pulse la tecla TRANS/PGM.
- Marque el número al que desea transferir.
- Permanezca en línea si quiere anunciar la llamada y/o cuelgue para completar la transferencia.

#### *Usar el registro de llamadas:*

- Pulse la tecla flexible LOG para acceder al registro de llamadas.
- Pulse la tecla de Navegación ▲ ▼ para seleccionar un listado.
- Pulse Enviar para realizar una llamada al número seleccionado.

## *Guardar información del usuario llamante en el Directorio:*

- Pulse la tecla LOG para acceder al registro de llamadas.
- Pulse la tecla de Navegación  $\blacktriangle \blacktriangledown$  para seleccionar un listado.
- Pulse la tecla Seleccionar, y después Guardar para añadir la información del usuario en el directorio.

## *Cambiar el Perfil del Teléfono:*

- Pulse la tecla MENU.
- Marque 4, e introduzca la contraseña.
- Marque # (cambia entre el Perfil #1 y #2).

## *Ajustar el Contraste LCD:*

• En reposo, pulse las teclas VOL  $\blacktriangle \blacktriangledown$  para cambiar el contraste de la pantalla (nivel de brillo).

## *Cambiar Fuente LCD:*

- Pulse la tecla MENU.
- Marque 18 (Código de Fuente Dual).
- Pulse las teclas de Navegación ▲ ▼ para seleccionar.
- Pulse la tecla de acceso directo OK.

# *Bluetooth:*

*Consulte el manual de usuario para instrucciones completas sobre cómo registrar y emparejar los dispositivos Bluetooth (para usarlos con LIP-8024D, LIP-8040L).* 

- Pulse la tecla PGM.
- Marque \* 9 (Código de activación/desactivación Bluetooth).
- Marque 1 (ON) ó 0 (OFF).
- Pulse HOLD/SAVE.

# **Códigos de Programación de Menú**

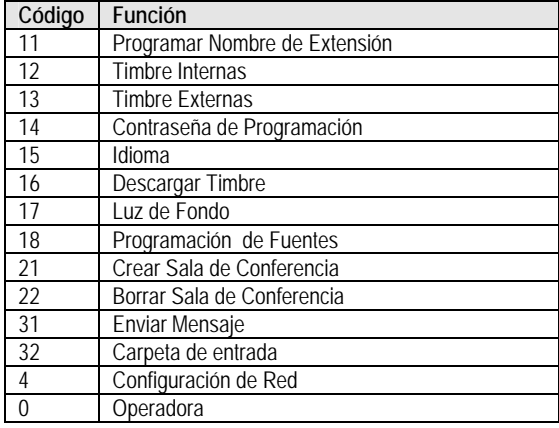

# **Programación de Teclas Flexibles**

- Pulse la tecla TRANS/PGM.
- Pulse la tecla flexible que desea programar.
- Pulse la tecla TRANS/PGM y el Código de Programación de Usuario (consulte la tabla).
- Pulse la tecla HOLD/SAVE.

# **Códigos de Programación de Usuario**

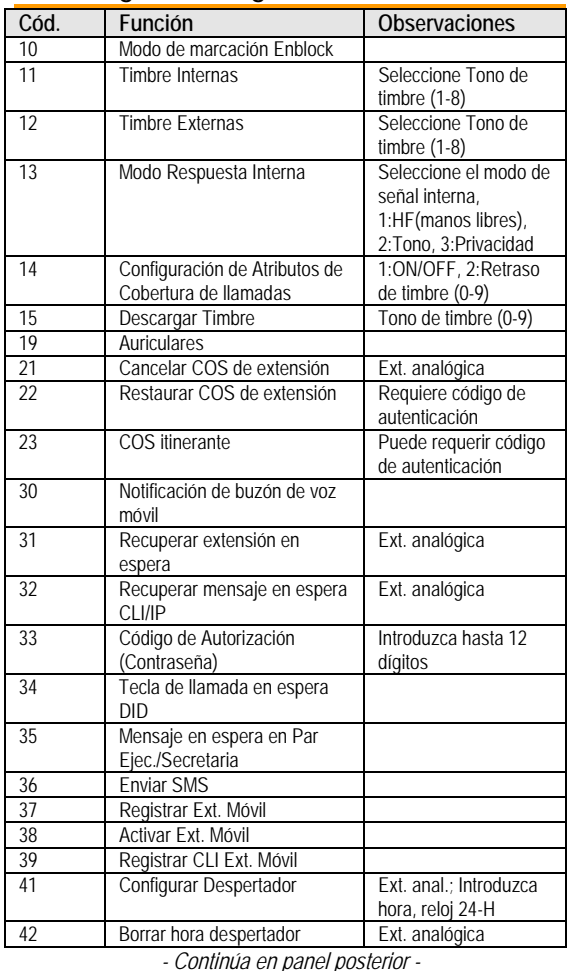

# **Códigos de Programación de Usuario (cont.)**

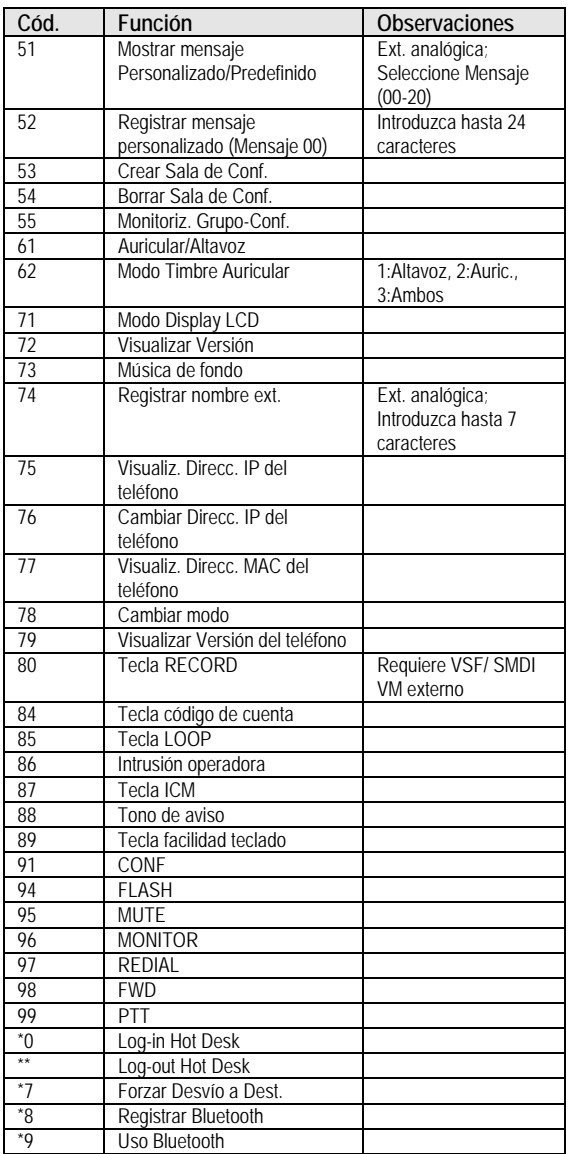

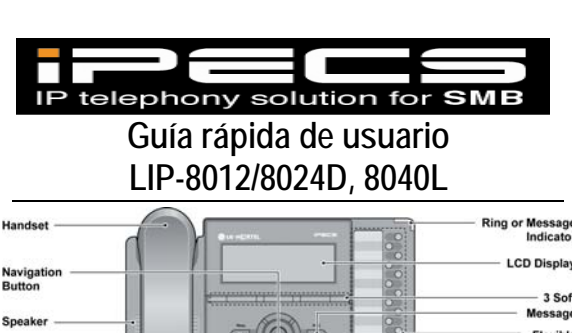

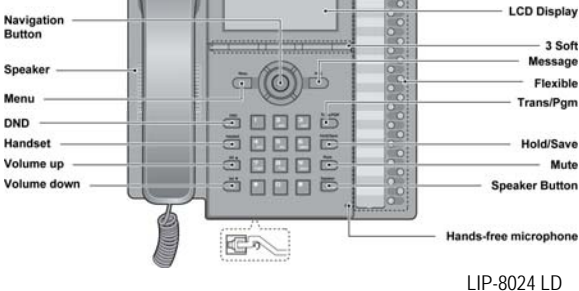

# **Significado de las Teclas**

**DND –** Bloquea todas las llamadas entrantes; se ilumina el LED rojo.

**Headset –** Conmuta el audio de salida; Al seleccionar auricular el LED rojo se ilumina.

**Vol ▲ ▼** – Ajusta el volumen del timbre, auricular y altavoz; ajusta el brillo del LCD (en reposo).

**Trans/PGM –**Inicia la transferencia de llamada, o entra en el modo de programación.

**Hold/Save –** Retiene la llamada activa o guarda información de programación.

**Mute –** Silencia el micrófono; El LED rojo se ilumina. **Speaker –** Pulse para activar el manos libres; El LED rojo se ilumina.

**Menu –** Usado para moverse a la opción de programación deseada. **MSG –** Se ilumina si hay un mensaje en espera; usado para acceder al servidor de correo vocal.

**3 Teclas de acceso directo –** Usado con prestaciones fijas y flexibles; el uso cambia según lo mostrado en el display LCD. **Flexible –** Algunas están preprogramadas para controlar líneas, otras son programables por el usuario.

**Indicador Ring/MSG –** Se ilumina cuando suena, o hay un mensaje en espera.

**Display LCD–** Interfaz del teléfono que refleja el estado, directorios de marcación y de los mensajes de texto. **Micrófono Manos libres –** Usado para la función manos libres. **Tecla de Navegación –** Usado para seleccionar y/o ejecutar funciones del menú o configuración de la extensión (pulsando la tecla Menú).

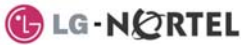

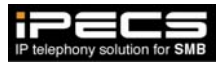

**MMBB9218601 SEP/2008/ ISSUE1.0** 

**GLG-NORTE** 

www.lg-nortel.com **©2008 LG-Nortel Co. Ltd. All Rights Reserved.**